# **ipyleaflet**

**Apr 25, 2019**

## Installation

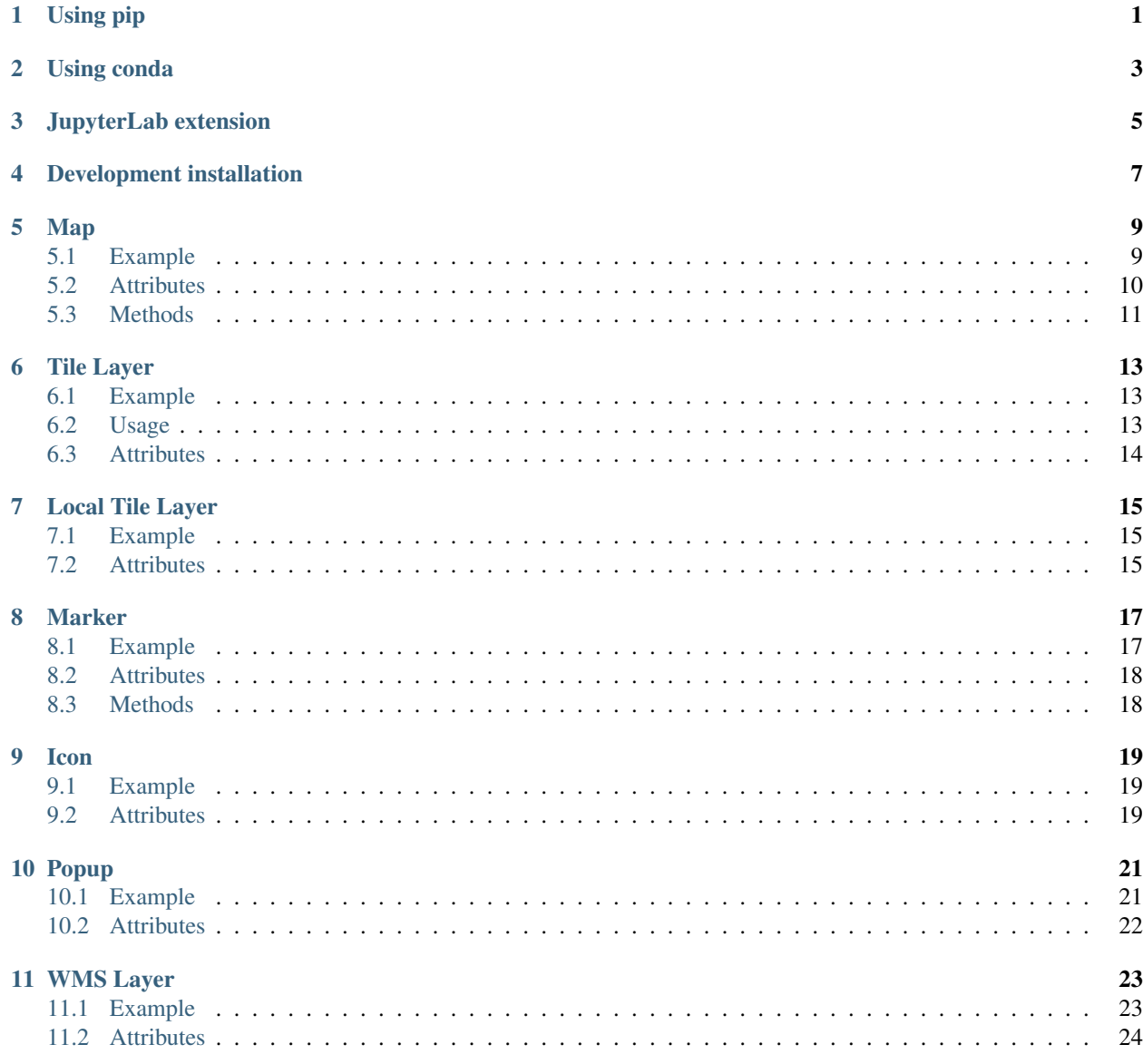

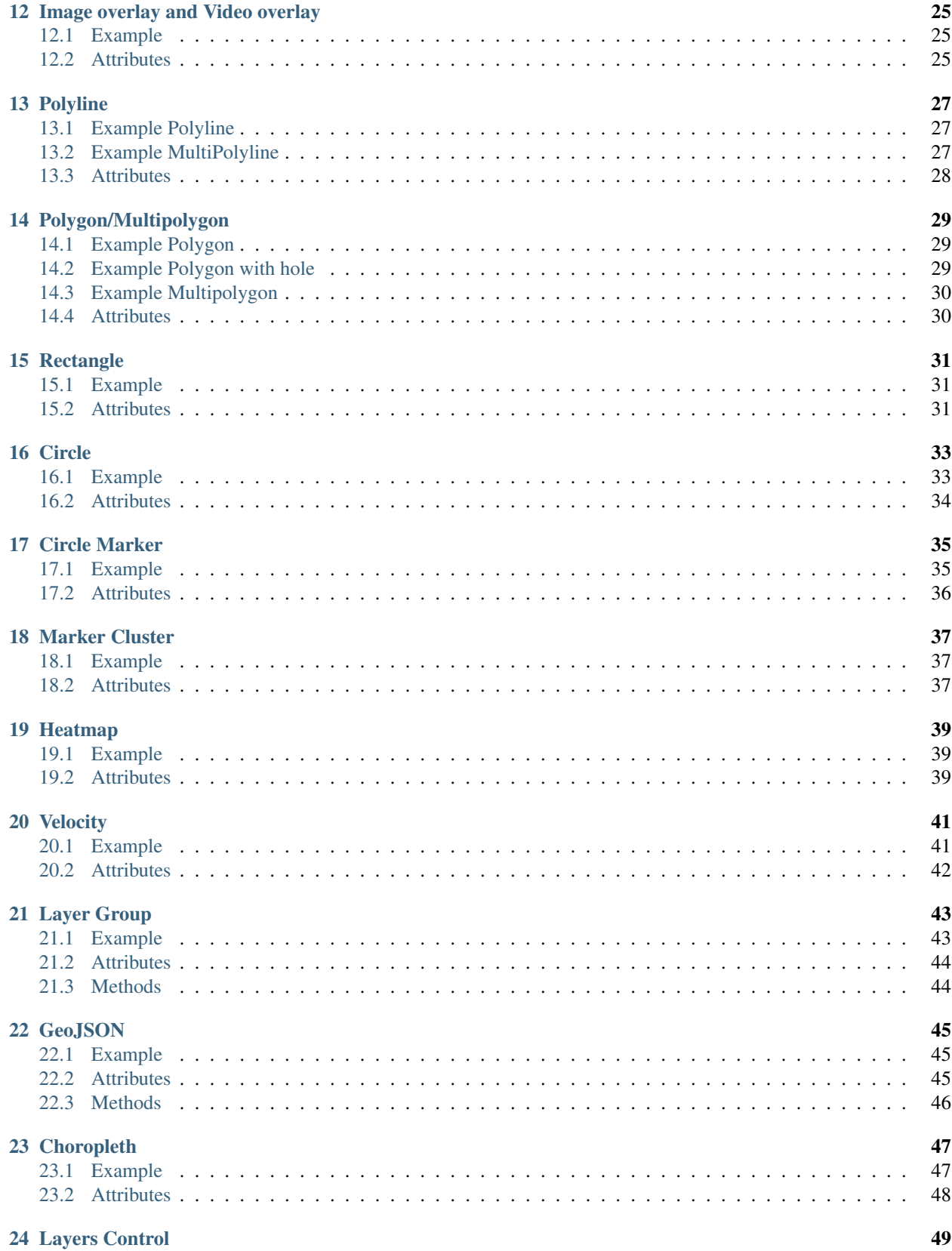

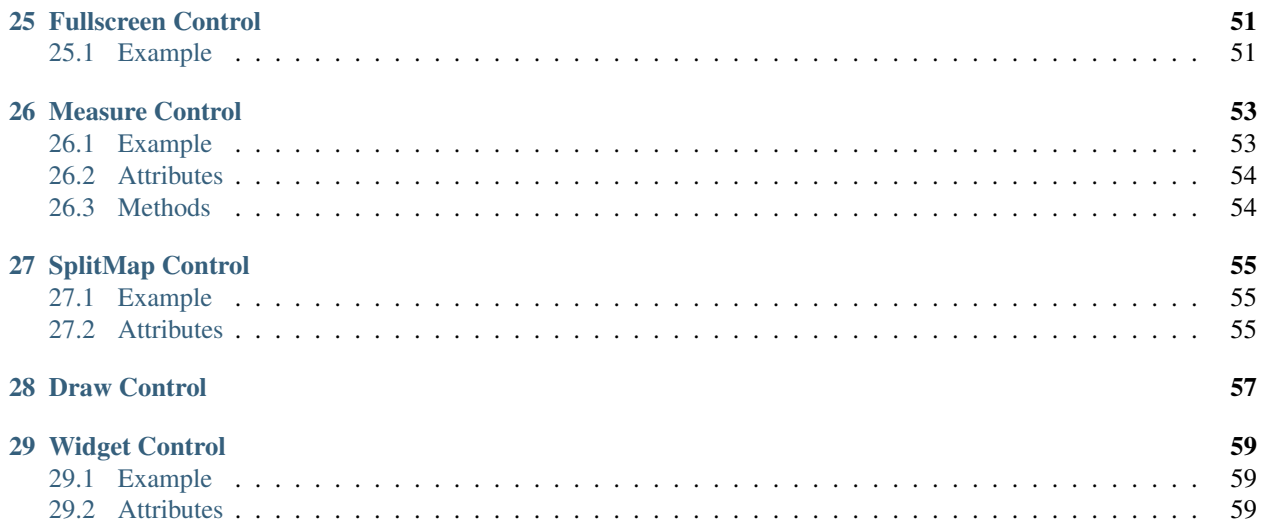

Using pip

<span id="page-6-0"></span>pip install ipyleaflet jupyter nbextension enable --py --sys-prefix ipyleaflet # can be skipped for  $\rightarrow$ notebook 5.3 and above

Using conda

<span id="page-8-0"></span>conda install -c conda-forge ipyleaflet

JupyterLab extension

<span id="page-10-0"></span>If you have JupyterLab, you will also need to install the JupyterLab extension:

jupyter labextension install jupyter-leaflet

Some users have found that the jupyterlab-manager is also required if the map does not display. See [issue 173](https://github.com/jupyter-widgets/ipyleaflet/issues/173) and [issue 168](https://github.com/jupyter-widgets/ipyleaflet/issues/168) for details.

jupyter labextension install **@jupyter**-widgets/jupyterlab-manager

#### Development installation

#### <span id="page-12-0"></span>For a development installation (requires npm):

```
git clone https://github.com/jupyter-widgets/ipyleaflet.git
cd ipyleaflet
pip install -e .
jupyter nbextension install --py --symlink --sys-prefix ipyleaflet
jupyter nbextension enable --py --sys-prefix ipyleaflet
jupyter labextension install js # If you are developing on JupyterLab
```
Note for developers:

- the -e pip option allows one to modify the Python code in-place. Restart the kernel in order to see the changes.
- the  $--$ symlink argument on Linux or OS X allows one to modify the JavaScript code in-place. This feature is not available with Windows.

For automatically building the JavaScript code every time there is a change, run the following command from the ipyleaflet/js/ directory:

npm run watch

If you are on JupyterLab you also need to run the following in a separate terminal:

jupyter lab --watch

Every time a JavaScript build has terminated you need to refresh the Notebook page in order to load the JavaScript code again.

### Map

### <span id="page-14-1"></span><span id="page-14-0"></span>**5.1 Example**

```
from ipyleaflet import Map, basemaps, basemap_to_tiles
m = Map(layers=(basemap_to_tiles(basemaps.NASAGIBS.ModisTerraTrueColorCR, "2017-04-08"),
\leftrightarrow),
    center=(52.204793, 360.121558),
    zoom=4
)
m
```
<span id="page-15-0"></span>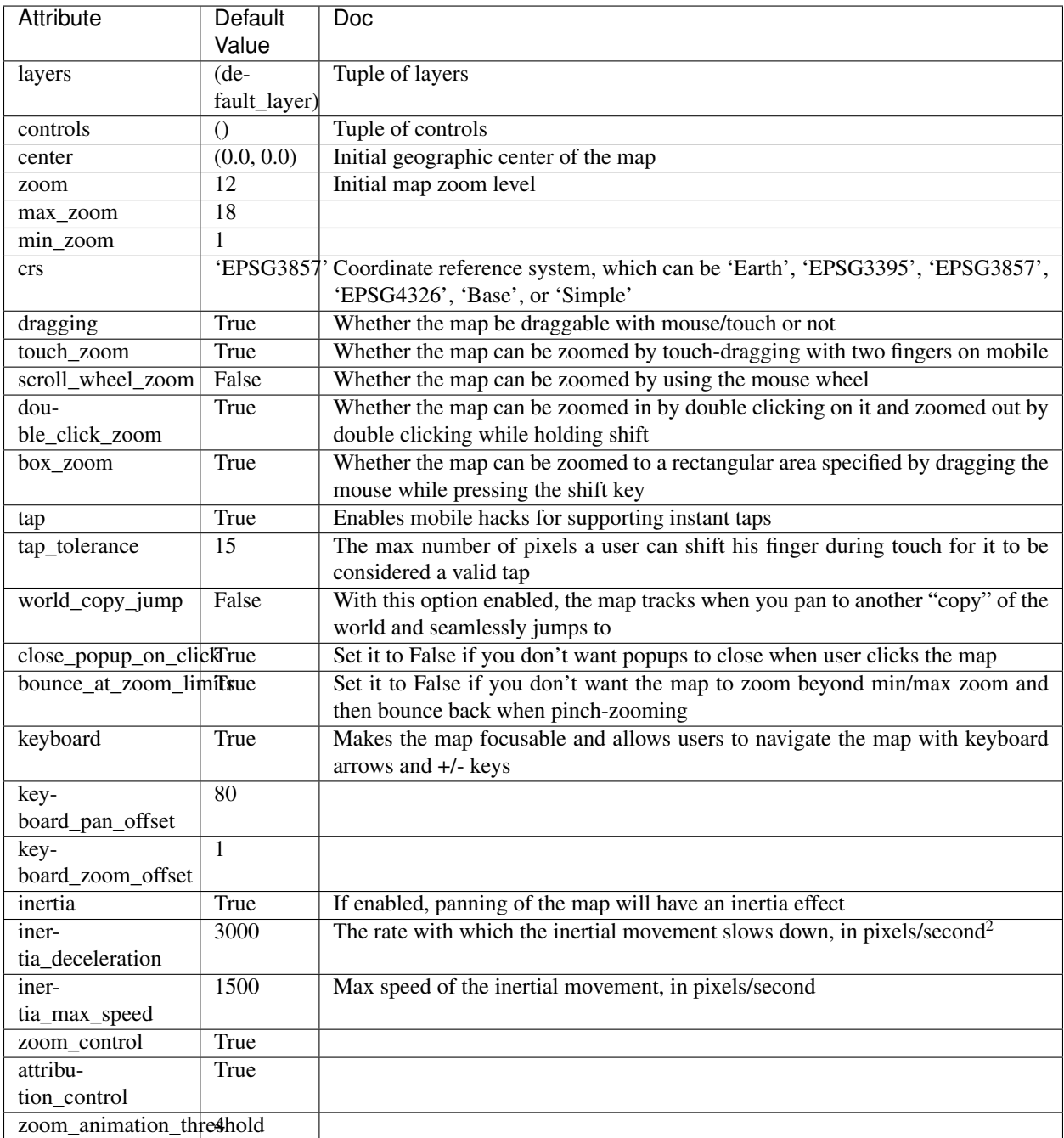

## <span id="page-16-0"></span>**5.3 Methods**

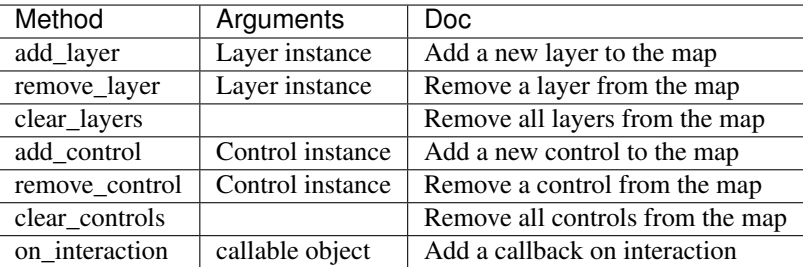

Tile Layer

#### <span id="page-18-1"></span><span id="page-18-0"></span>**6.1 Example**

```
from ipyleaflet import Map, basemaps, basemap_to_tiles
m = Map(center=(52.204793, 360.121558), zoom=9)dark_matter_layer = basemap_to_tiles(basemaps.CartoDB.DarkMatter)
m.add_layer(dark_matter_layer)
m
```
#### <span id="page-18-2"></span>**6.2 Usage**

Creating a TileLayer is straightforward, a dictionary containing basic tile layers is provided. This dictionary is named basemaps.

A TileLayer instance can be created using the basemap\_to\_tiles function, specifying the wanted map (e.g. basemaps.CartoDB.DarkMatter, basemaps.Strava.Winter, basemaps.NASAGIBS. ModisTerraTrueColorCR,...).

Sometimes one could want to specify the date of the given images, for instance with NASA images:

```
nasa_layer = basemap_to_tiles(basemaps.NASAGIBS.ModisTerraTrueColorCR, "2018-04-08");
m.add_layer(nasa_layer);
```
<span id="page-19-0"></span>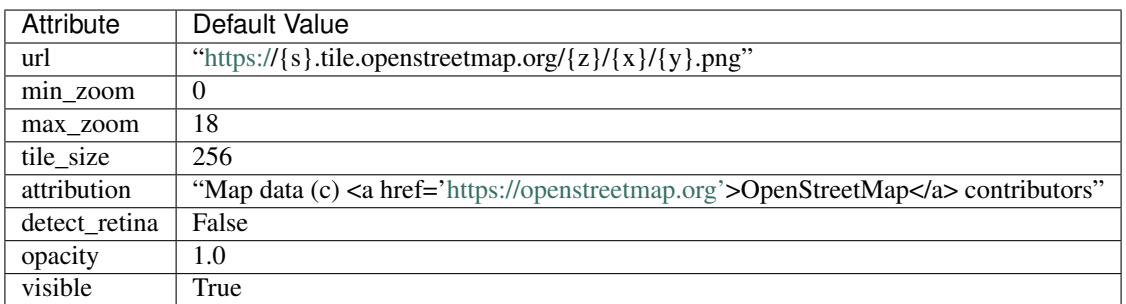

Local Tile Layer

## <span id="page-20-1"></span><span id="page-20-0"></span>**7.1 Example**

```
from ipyleaflet import Map, LocalTileLayer
m = Map(center = (52.204793, 360.121558), zoom = 9)m.add_layer(LocalTileLayer(url='./tiles/{z}/{x}/{y}.png'))
m
```
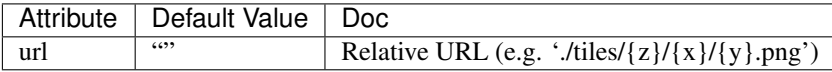

#### Marker

## <span id="page-22-1"></span><span id="page-22-0"></span>**8.1 Example**

**from ipyleaflet import** Marker center = (52.204793, 360.121558)  $m = Map(center=center, zoom=15)$ marker = Marker(location=center, draggable=False) m.add\_layer(marker); m

### <span id="page-23-0"></span>**8.2 Attributes**

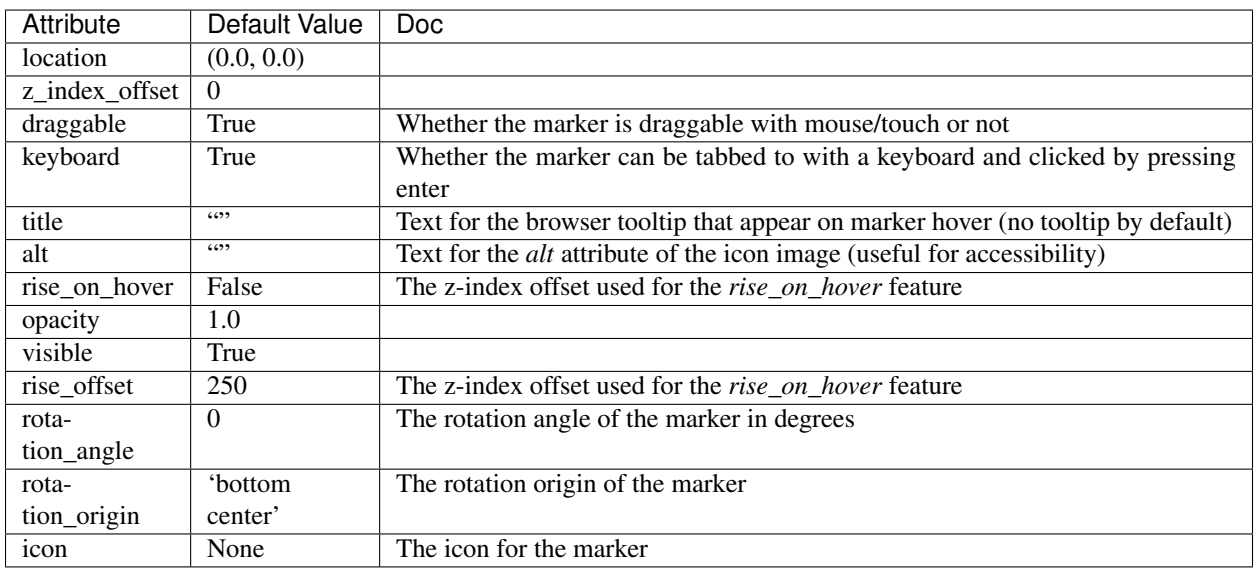

## <span id="page-23-1"></span>**8.3 Methods**

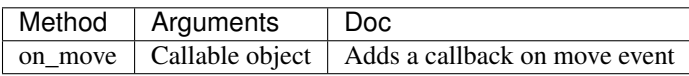

## CHAPTER<sup>9</sup>

Icon

### <span id="page-24-1"></span><span id="page-24-0"></span>**9.1 Example**

```
from ipyleaflet import Marker, Icon, Map
center = (52.204793, 360.121558)
m = Map(center=center, zoom=10)icon = Icon(icon_url='https://leafletjs.com/examples/custom-icons/leaf-green.png',
˓→icon_size=[38, 95], icon_anchor=[22,94])
mark = Marker(location=center, icon=icon, rotation_angle=90, rotation_origin='22px
\rightarrow 94px')
m.add_layer(mark);
m
```
<span id="page-24-2"></span>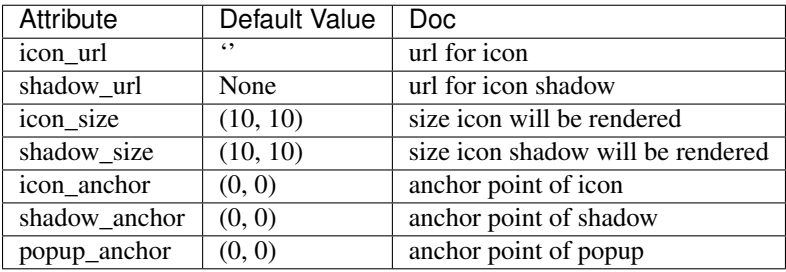

#### Popup

#### <span id="page-26-1"></span><span id="page-26-0"></span>**10.1 Example**

```
from ipywidgets import HTML
from ipyleaflet import Map, Marker, Popup
center = (52.204793, 360.121558)
m = Map(center=center, zoom=9, close_popup_on_click=False)
marker = Market(location=(52.1, 359.9))m.add_layer(marker)
message1 = HTML()message2 = HTML()message1.value = "Try clicking the marker!"
message2.value = "Hello <b>World</b>"
message2.placeholder = "Some HTML"
message2.description = "Some HTML"
# Popup with a given location on the map:
popup = Popup(
   location=center,
   child=message1,
   close_button=False,
   auto_close=False,
   close_on_escape_key=False
)
m.add_layer(popup)
# Popup associated to a layer
marker.popup = message2
```
(continues on next page)

<span id="page-27-0"></span>m

(continued from previous page)

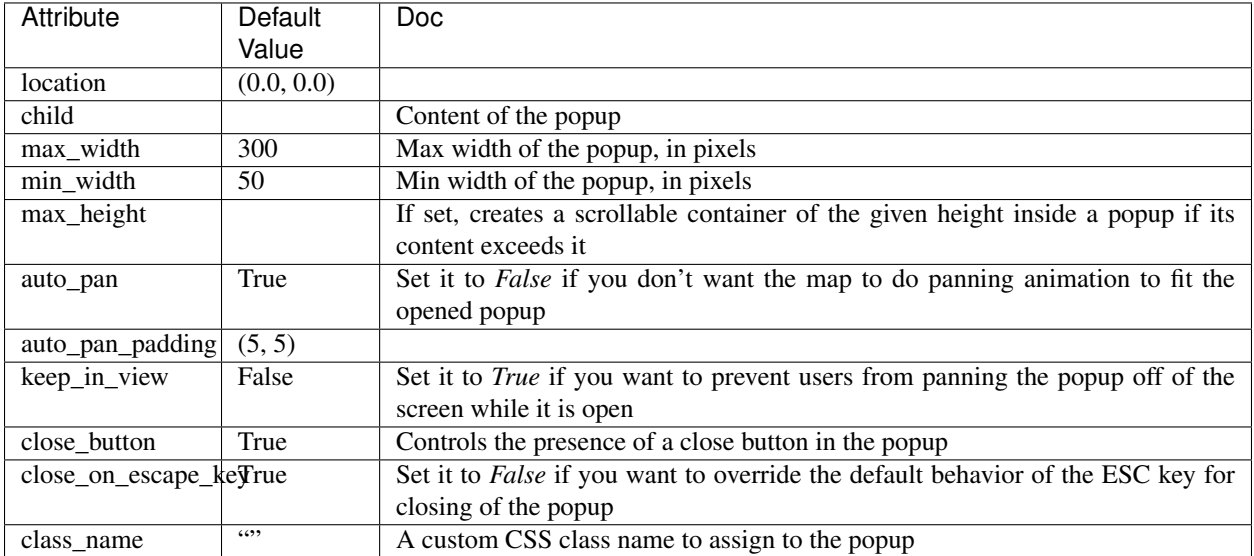

WMS Layer

## <span id="page-28-1"></span><span id="page-28-0"></span>**11.1 Example**

```
from ipyleaflet import Map, WMSLayer
wms = WMSLayer(
   url="https://demo.boundlessgeo.com/geoserver/ows?",
    layers="nasa:bluemarble"
)
m = Map(layers = (wms, ), center=(42.5531, -48.6914), zoom=3)
m
```
<span id="page-29-0"></span>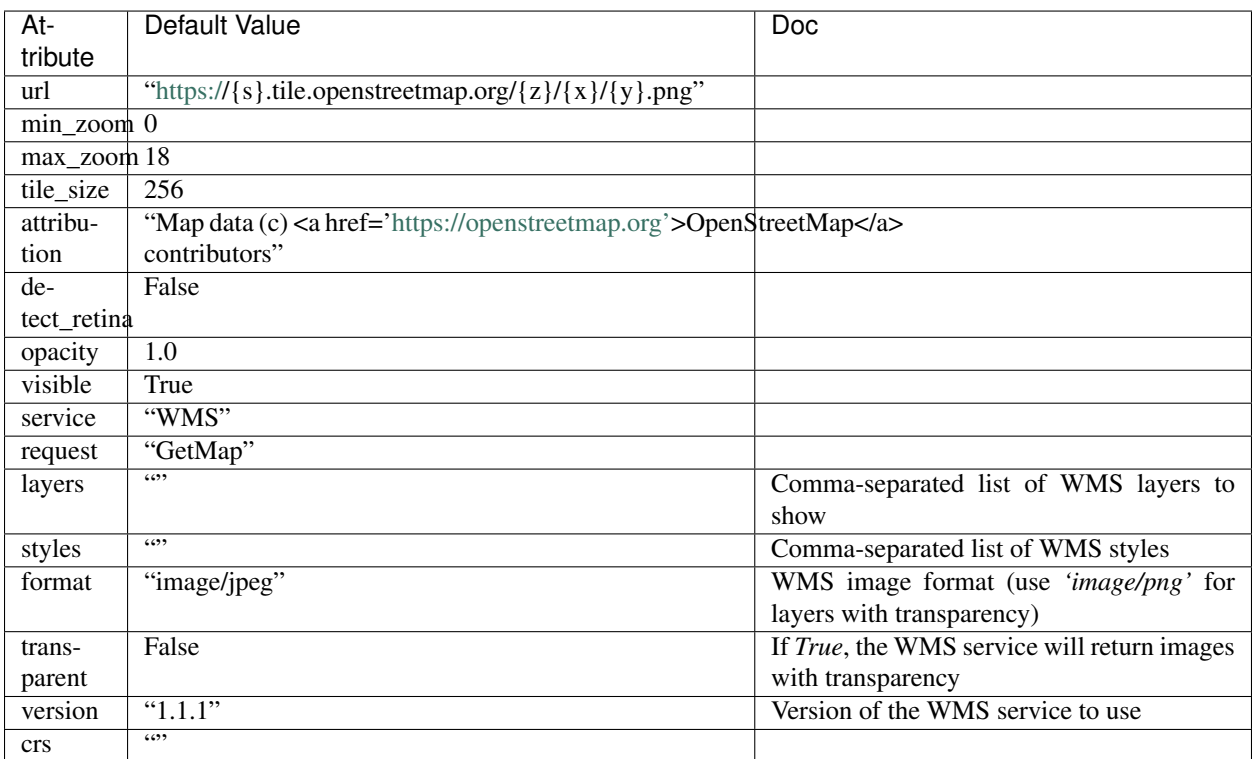

### Image overlay and Video overlay

### <span id="page-30-1"></span><span id="page-30-0"></span>**12.1 Example**

```
from ipyleaflet import Map, VideoOverlay
m = Map(center = (25, -115), zoom=4)
video = VideoOverlay(
   url="https://www.mapbox.com/bites/00188/patricia_nasa.webm",
    bounds=((13, -130), (32, -100)))
m.add_layer(video);
{\rm m}
```
<span id="page-30-2"></span>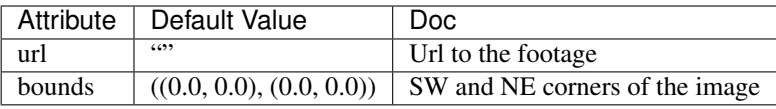

### Polyline

#### <span id="page-32-1"></span><span id="page-32-0"></span>**13.1 Example Polyline**

```
from ipyleaflet import Map, Polyline
line = Polyline(
  locations = [[
   [145.51, -122.68][37.77, -122.43],[34.04, -118.2]],],
   color = "green" ,
   fill_color= "green")
m = Map(center = (42.5, -41), zoom =2)m.add_layer(line)
m
```
#### <span id="page-32-2"></span>**13.2 Example MultiPolyline**

```
from ipyleaflet import Map, Polyline
line = Polyline(
   locations = [
   [145.51, -122.68],[37.77, -122.43],[34.04, -118.2]],
   [140.78, -73.91][41.83, -87.62],
    [32.76, -96.72]]
   ],
   color = "green" ,
    fill_color= "green")
```
(continues on next page)

(continued from previous page)

```
m = Map(center = (42.5, -41), zoom =2)m.add_layer(line)
m
```
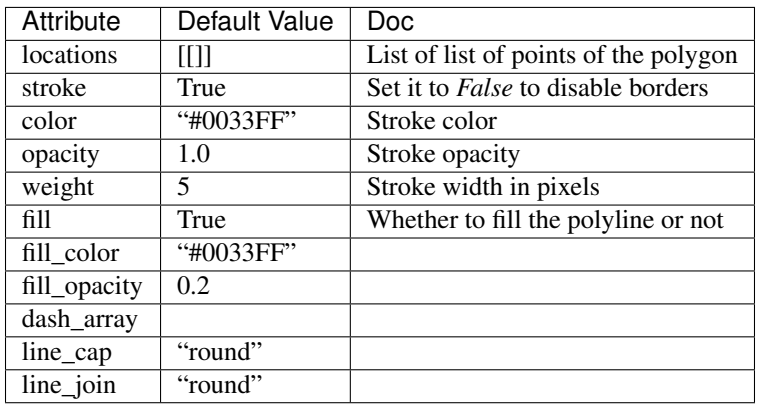

Polygon/Multipolygon

#### <span id="page-34-1"></span><span id="page-34-0"></span>**14.1 Example Polygon**

```
from ipyleaflet import Map, Polygon
polygon = Polygon(
   locations=[(42, -49), (43, -49), (43, -48)],color="green",
    fill_color="green"
)
m = Map(center=(42.5531, -48.6914), zoom=6)
m.add_layer(polygon);
m
```
## <span id="page-34-2"></span>**14.2 Example Polygon with hole**

```
from ipyleaflet import Map, Polygon
hole_polygon = Polygon(
   locations= [\left[ (37, -109.05), (41, -109.03), (41, -102.05), (37, -102.04) \right],[(37.29, -108.58), (40.71, -108.58), (40.71, -102.50), (37.29, -102.50)]color="green",
    fill_color="green"
)
m = Map(center = (37.5531, -109.6914), zoom = 5)m.add_layer(hole_polygon);
```
(continues on next page)

m

(continued from previous page)

### <span id="page-35-0"></span>**14.3 Example Multipolygon**

```
from ipyleaflet import Map, Polygon
multipolygon = Polygon(
       locations=[[(42, -49), (43, -49), (43, -48)],[(44, -49), (43, -50), (44, -50)]],color="green",
       fill_color="green"
    )
m = Map(center=(42.5531, -48.6914), zoom=6)
m.add_layer(multipolygon);
m
```
<span id="page-35-1"></span>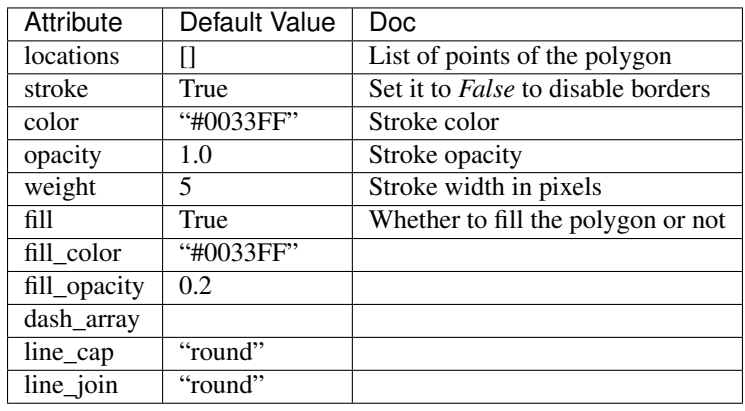

### Rectangle

### <span id="page-36-1"></span><span id="page-36-0"></span>**15.1 Example**

```
from ipyleaflet import Map, basemaps, basemap_to_tiles, Rectangle
watercolor = basemap_to_tiles(basemaps.Stamen.Watercolor)
m = Map(layers=(watercolor, ), center=(53, 354), zoom=5)
rectangle = Rectangle(bounds = ((52, 354), (53, 360)))m.add_layer(rectangle)
m
```
<span id="page-36-2"></span>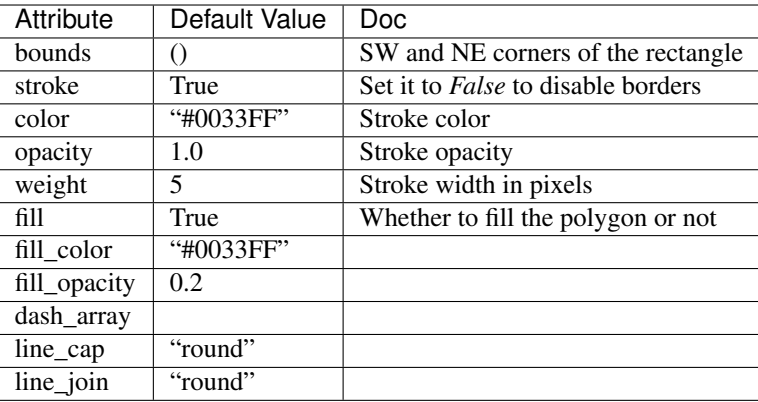

**Circle** 

### <span id="page-38-1"></span><span id="page-38-0"></span>**16.1 Example**

```
from ipyleaflet import Map, basemaps, basemap_to_tiles, Circle
watercolor = basemap_to_tiles(basemaps.Stamen.Watercolor)
m = Map(layers=(watercolor, ), center=(53, 354), zoom=5)
circle = Circle()circle.location = (50, 354)circle.radius = 50000
circle.color = "green"
circle.fill_color = "green"
m.add_layer(circle)
m
```
<span id="page-39-0"></span>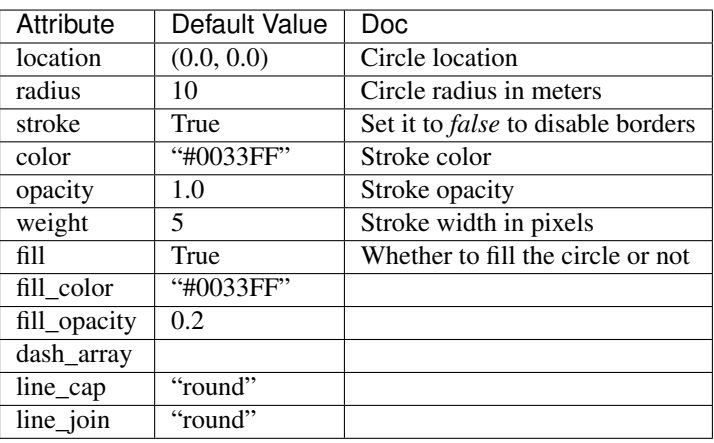

Circle Marker

### <span id="page-40-1"></span><span id="page-40-0"></span>**17.1 Example**

```
from ipyleaflet import Map, basemaps, basemap_to_tiles, CircleMarker
watercolor = basemap_to_tiles(basemaps.Stamen.Watercolor)
m = Map(layers=(watercolor, ), center=(53, 354), zoom=5)
circle_marker = CircleMarker()
circle_marker.location = (55, 360)
circle_marker.radius = 50
circle_marker.color = "red"
circle_marker.fill_color = "red"
m.add_layer(circle_marker)
m
```
<span id="page-41-0"></span>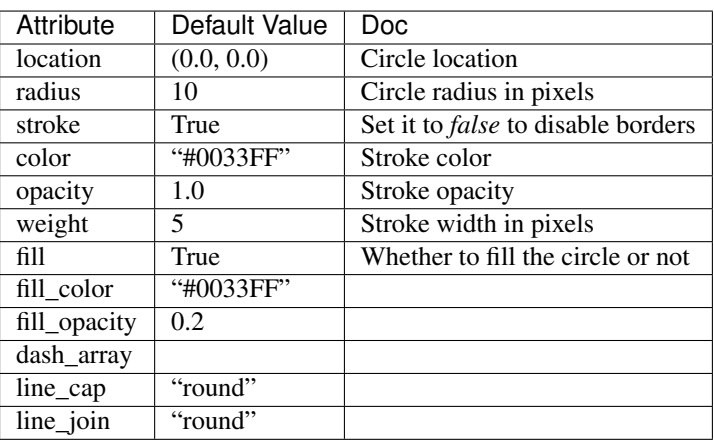

Marker Cluster

### <span id="page-42-1"></span><span id="page-42-0"></span>**18.1 Example**

```
from ipyleaflet import Map, Marker, MarkerCluster
m = Map(center = (50, 0), zoom = 5)market1 = Market(location=(48, -2))market2 = Market(location=(50, 0))market3 = Market(location=(52, 2))marker_cluster = MarkerCluster(
  markers=(marker1, marker2, marker3)
)
m.add_layer(marker_cluster);
m
```
<span id="page-42-2"></span>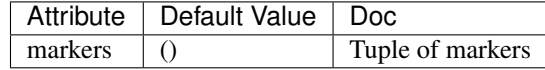

## Heatmap

### <span id="page-44-1"></span><span id="page-44-0"></span>**19.1 Example**

```
from ipyleaflet import Map, Heatmap
from random import uniform
m = Map(center=(0, 0), zoom=2)heatmap = Heatmap (
   locations=[[uniform(-80, 80), uniform(-180, 180), uniform(0, 1000)] for i in
\rightarrowrange(1000)],
   radius=20
)
m.add_layer(heatmap);
m
```
<span id="page-44-2"></span>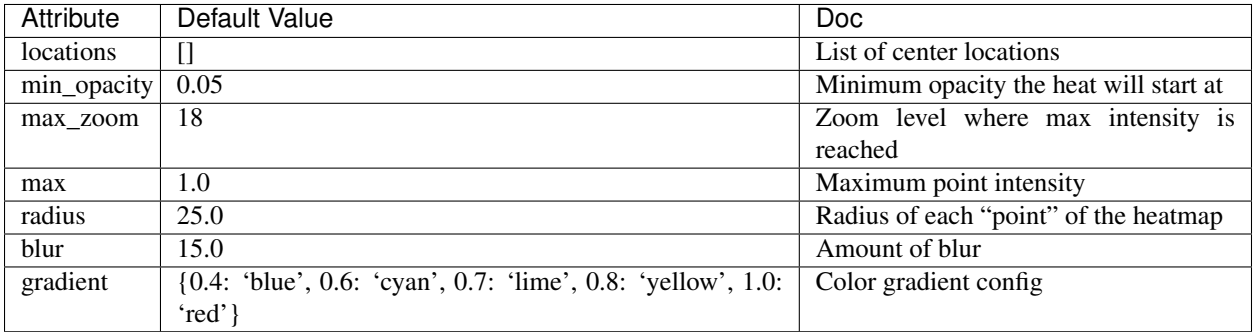

#### **Velocity**

#### <span id="page-46-1"></span><span id="page-46-0"></span>**20.1 Example**

```
from ipyleaflet import Map, Velocity, TileLayer, basemaps
import xarray as xr
import os
if not os.path.exists('wind-global.nc'):
 url = 'https://github.com/benbovy/xvelmap/raw/master/notebooks/wind-global.nc'
 import requests
 r = requests.get(url)
 wind_data = r.content
 with open('wind-global.nc', 'wb') as f:
      f.write(wind_data)
center = [0, 0]zoom = 1
m = Map(center=center, zoom=zoom, interpolation='nearest', basemap=basemaps.CartoDB.
˓→DarkMatter)
ds = xr.open_dataset('wind-global.nc')
display_options = {
    'velocityType': 'Global Wind',
    'displayPosition': 'bottomleft',
    'displayEmptyString': 'No wind data'
}
wind = Velocity (data=ds,
                zonal_speed='u_wind',
                meridional_speed='v_wind',
                latitude_dimension='lat',
                longitude_dimension='lon',
                velocity_scale=0.01,
                max_velocity=20,
                display_options=display_options)
```
(continues on next page)

(continued from previous page)

m.add\_layer(wind)

<span id="page-47-0"></span>m

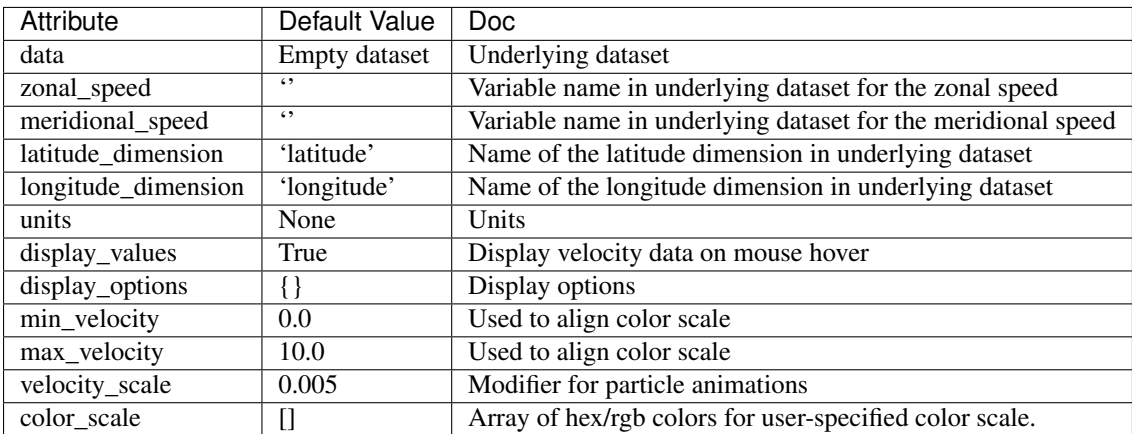

#### Layer Group

#### <span id="page-48-1"></span><span id="page-48-0"></span>**21.1 Example**

```
from ipyleaflet import (
    Map, basemaps, basemap_to_tiles,
    Circle, Marker, Rectangle, LayerGroup
)
toner = basemap_to_tiles(basemaps.Stamen.Toner)
m = Map(layers=(toner, ), center=(50, 354), zoom=5)# Create some layers
marker = Marker(location=(50, 354))
circle = Circle(location=(50, 370), radius=50000, color="yellow", fill_color="yellow")
rectangle = Rectangle(bounds=((54, 354), (55, 360)), color="orange", fill_color=
˓→"orange")
# Create layer group
layer_group = LayerGroup(layers=(marker, circle))
m.add_layer(layer_group)
layer_group.add_layer(rectangle)
layer_group.remove_layer(circle)
m
```
### <span id="page-49-0"></span>**21.2 Attributes**

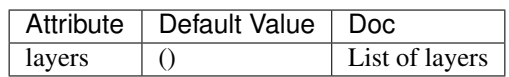

#### <span id="page-49-1"></span>**21.3 Methods**

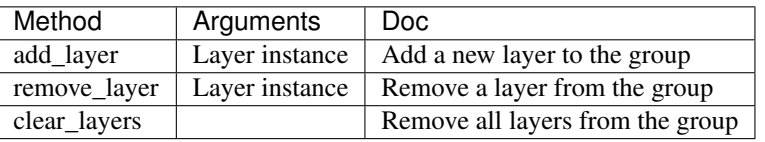

#### **GeoJSON**

#### <span id="page-50-1"></span><span id="page-50-0"></span>**22.1 Example**

```
from ipyleaflet import Map, GeoJSON
import json
import os
import requests
if not os.path.exists('europe_110.geo.json'):
url = 'https://github.com/jupyter-widgets/ipyleaflet/raw/master/examples/europe_110.
˓→geo.json'
 r = requests.get(url)
 with open('europe_110.geo.json', 'w') as f:
    f.write(r.content.decode("utf-8"))
with open('europe_110.geo.json', 'r') as f:
 data = json.load(f)m = Map(center = (50.6252978589571, 0.34580993652344), zoom = 3)geo_json = GeoJSON(data=data, style = {'color': 'green', 'opacity':1, 'weight':1.9,
˓→'dashArray':'9', 'fillOpacity':0.1})
m.add_layer(geo_json)
m
```
<span id="page-50-2"></span>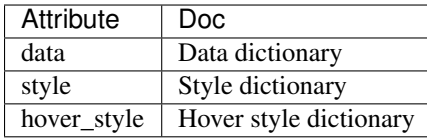

### <span id="page-51-0"></span>**22.3 Methods**

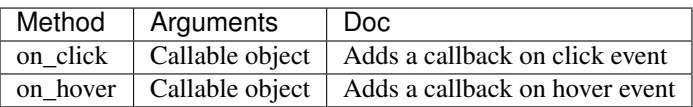

#### **Choropleth**

#### <span id="page-52-1"></span><span id="page-52-0"></span>**23.1 Example**

```
import ipyleaflet
import json
import pandas as pd
import os
import requests
from ipywidgets import link, FloatSlider
from branca.colormap import linear
def load_data(url, nom_fichier, type_fichier):
   r = requests.get(url)
   with open(nom_fichier, 'w') as f:
        f.write(r.content.decode("utf-8"))
   with open(nom_fichier, 'r') as f:
        return type_fichier(f)
geo_json_data = load_data(
    'https://raw.githubusercontent.com/jupyter-widgets/ipyleaflet/master/examples/us-
˓→states.json',
    'us-states.json',
    json.load)
unemployment = load_data(
    'https://raw.githubusercontent.com/jupyter-widgets/ipyleaflet/master/examples/US_
˓→Unemployment_Oct2012.csv',
    'US_Unemployment_Oct2012.csv',
     pd.read_csv)
unemployment = dict(zip(unemployment['State'].tolist(), unemployment['Unemployment'].
\rightarrowtolist()))
layer = ipyleaflet.Choropleth(
```
(continues on next page)

(continued from previous page)

```
geo_data=geo_json_data,
   choro_data=unemployment,
   colormap=linear.YlOrRd_04,
   border_color='black',
   style={'fillOpacity': 0.8, 'dashArray': '5, 5'})
m = ipyleaflet.Map(center = (43,-100), zoom = 4)
m.add_layer(layer)
m
```
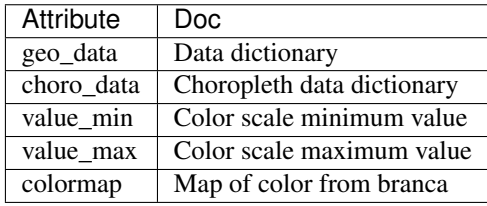

#### Layers Control

<span id="page-54-0"></span>The LayersControl allows one to display a layer selector on the map in order to select which layers to display on the map.

Layers have a name attribute which is displayed in the selector and can be changed by the user.

```
from ipyleaflet import (
    Map, basemaps, basemap_to_tiles,
    WMSLayer, LayersControl
)
m = Map(center = (50, 354), zoom = 4)nasa_layer = basemap_to_tiles(basemaps.NASAGIBS.ModisTerraTrueColorCR, "2018-03-30")
m.add_layer(nasa_layer)
wms = WMSLayer(
   url="https://demo.boundlessgeo.com/geoserver/ows?",
    layers="nasa:bluemarble",
    name="nasa:bluemarble"
\lambdam.add_layer(wms)
m.add_control(LayersControl())
m
```
Fullscreen Control

## <span id="page-56-1"></span><span id="page-56-0"></span>**25.1 Example**

```
from ipyleaflet import Map, FullScreenControl
m = Map(zoom=5, center=[51.64, -76.52])m.add_control(FullScreenControl())
m
```
#### Measure Control

### <span id="page-58-1"></span><span id="page-58-0"></span>**26.1 Example**

```
from ipyleaflet import Map, MeasureControl
m = Map(center = (43.0327, 6.0232), zoom=9, basemap=basemaps.Hydda.Full)
measure = MeasureControl(
  position='bottomleft',
   active_color = 'orange',
   primary_length_unit = 'kilometers'
)
m.add_control(measure)
measure.completed_color = 'red'
measure.add_length_unit('yards', 1.09361, 4)
measure.secondary_length_unit = 'yards'
measure.add_area_unit('sqyards', 1.19599, 4)
measure.secondary_area_unit = 'sqyards'
m
```
#### <span id="page-59-0"></span>**26.2 Attributes**

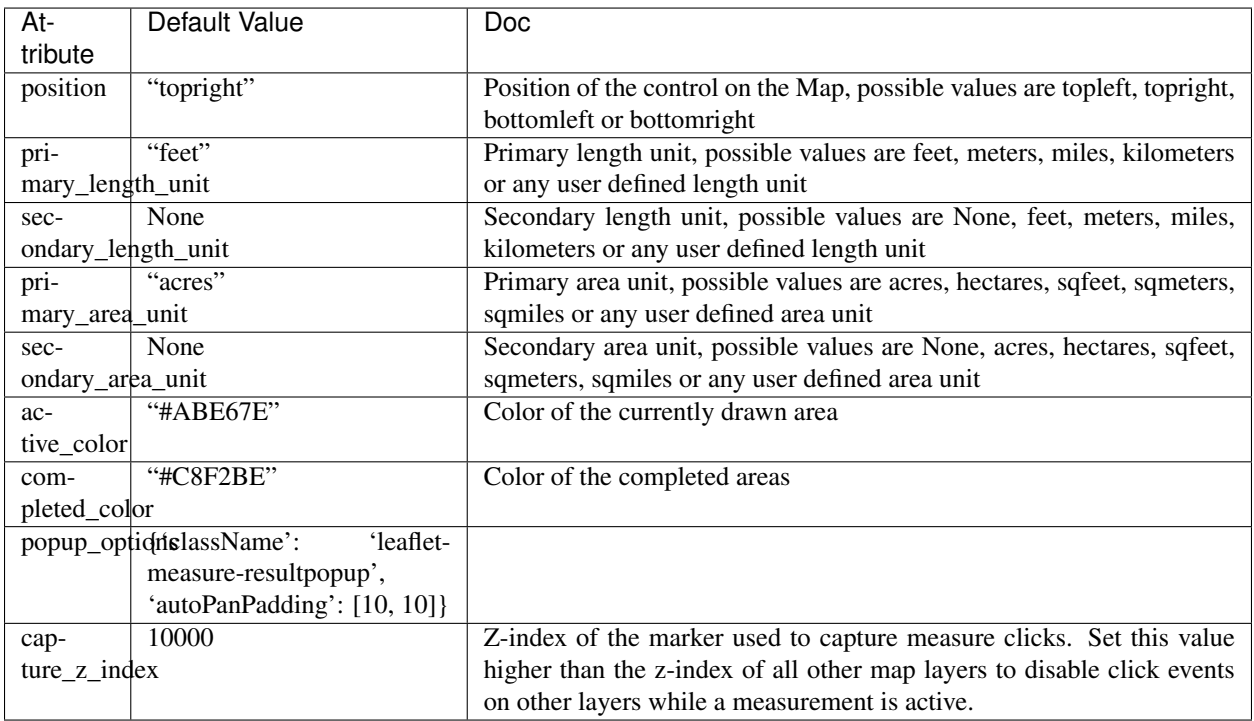

## <span id="page-59-1"></span>**26.3 Methods**

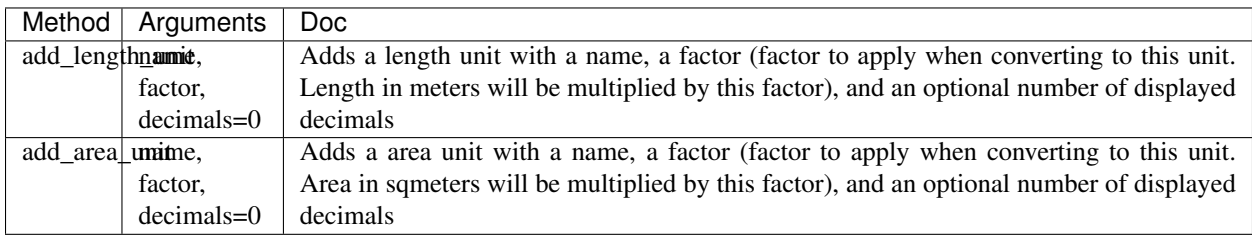

#### SplitMap Control

### <span id="page-60-1"></span><span id="page-60-0"></span>**27.1 Example**

**from ipyleaflet import** Map, basemaps, basemap\_to\_tiles, SplitMapControl  $m = Map(center=(42.6824, 365.581), zoom=5)$ right\_layer = basemap\_to\_tiles(basemaps.NASAGIBS.ModisTerraTrueColorCR, "2017-11-11") left\_layer = basemap\_to\_tiles(basemaps.NASAGIBS.ModisAquaBands721CR, "2017-11-11") control = SplitMapControl(left\_layer=left\_layer, right\_layer=right\_layer) m.add\_control(control)  $\mathfrak m$ 

<span id="page-60-2"></span>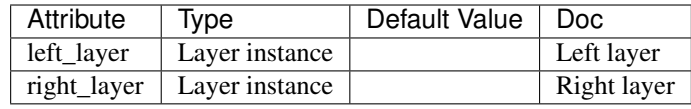

Draw Control

<span id="page-62-0"></span>The DrawControl allows one to draw shapes on the map such as Rectangle Circle or lines.

```
from ipyleaflet import Map, basemaps, basemap_to_tiles, DrawControl
watercolor = basemap_to_tiles(basemaps.Stamen.Watercolor)
m = Map(layers=(watercolor, ), center=(50, 354), zoom=5)
draw_control = DrawControl()
draw_control.polyline = {
    "shapeOptions": {
        "color": "#6bc2e5",
        "weight": 8,
        "opacity": 1.0
    }
}
draw_control.polygon = {
    "shapeOptions": {
        "fillColor": "#6be5c3",
        "color": "#6be5c3",
        "fillOpacity": 1.0
    },
    "drawError": {
        "color": "#dd253b",
        "message": "Oups!"
    },
    "allowIntersection": False
}
draw_control.circle = {
    "shapeOptions": {
        "fillColor": "#efed69",
        "color": "#efed69",
        "fillOpacity": 1.0
    }
```
(continues on next page)

(continued from previous page)

```
}
draw_control.rectangle = {
   "shapeOptions": {
        "fillColor": "#fca45d",
        "color": "#fca45d",
        "fillOpacity": 1.0
    }
}
m.add_control(draw_control)
m
```
#### Widget Control

### <span id="page-64-1"></span><span id="page-64-0"></span>**29.1 Example**

```
from ipyleaflet import Map, basemaps, WidgetControl
from ipywidgets import IntSlider, ColorPicker, jslink
m = Map(center = (46.01, 6.16), zoom=12, basemap=basemaps.Stamen.Terrain)
zoom_slider = IntSlider(description='Zoom level:', min=0, max=15, value=7)
jslink((zoom_slider, 'value'), (m, 'zoom'))
widget_control1 = WidgetControl(widget=zoom_slider, position='topright')
m.add_control(widget_control1)
color_picker = ColorPicker(description='Pick a color:')
widget_control2 = WidgetControl(widget=color_picker, position='bottomright')
m.add_control(widget_control2)
m
```
<span id="page-64-2"></span>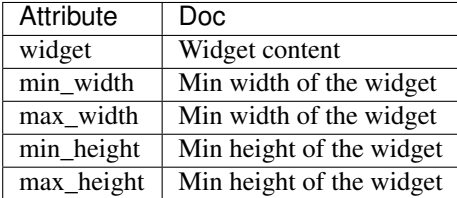